可以将 IBM® SPSS® Modeler Server 安装和配置为与一个或多个客户端安装程序一起在 分布式分析模式下运行。这种运行方式大大提高了对大数据集的处理速度,因为可以在 服务器上运行需要大量内存的操作,并且无需将数据下载到客户端计算机上。要运行分 析,必须至少安装有一个 IBM® SPSS® Modeler Client。

# 系统要求

IBM® SPSS® Modeler Server 的最低硬件和软件要求如下:

- 操作系统。Windows Server 2008 R2 用于 64 位 x64 系统; Windows Server 2003 Standard Edition R2 用于 32 位 x86 或 64 位 x64 系统
- 硬件。Pentium® 或 Pentium 级处理器或更高(用于 32 位 Windows): x64 (AMD 64 和 EM64T)处理器系列(用于 64 位 Windows),以 1GHz 或更快速度运行
- 最小可用磁盘空间。推荐 2 吉字节 (GB)。
- RAM。推荐 4 GB。
- 虚拟环境。以下虚拟环境支持 IBM® SPSS® Modeler Server。
	- IBM PowerVM Hypervisor 用于 IBM AIX
	- IBM PR/SM 或 z/VM 用于 Linux for IBM System z
	- VMWare ESX Server 4.1
	- VMWare vSphere 4.0
- 聚类环境。以下聚类环境支持 SPSS Modeler Server。
	- IBM HACMP/RSCT 用于 IBM AIX
	- IBM WebSphere App Server 64 位
	- Microsoft Cluster Service for Windows
	- Oracle Solaris Cluster
	- Oracle WebLogic App Server 64 位
	- Red Hat Cluster Suite for Red Hat Enterprise Linux
- 如果使用物理安装介质, 则需要 DVD-ROM 驱动器。
- 运行 TCP/IP 网络协议的网络适配器。

客户端软件。客户端软件的版本级别必须与IBM SPSS Modeler Server软件相同。

注意: 我们建议您在 Windows 台式计算机上安装客户端软件的副本。可能需要该副本来 测试 IBM SPSS Modeler Server 连接和测试所配置的数据源。该副本还可能有助于诊断 其他问题。如果下载了 IBM SPSS Modeler Server, 还可下载客户端。如果有物理安 装介质,您的产品包装中包含一张客户端安装盘。请勿将此客户端软件与 IBM SPSS Modeler Server 安装在同一台计算机上。

# 升级

如果目标计算机上目前没有安装 IBM® SPSS® Modeler Server, 请跳到 安装第 2 页 码。如果已在目标计算机上安装了此软件,请决定是否执行以下操作:

 替换当前版本。如果新版本是旧版本的副版本,则必须替换旧版本。可以通过查看 版本号的前面两个部分来检查此版本是否是副版本。如果这两个部分与已安装版本 的相同,则此新版本是已安装版本的副版本。例如,如果新版本是 13.1 且老版本 是 13.0,则新版本是副版本,您必须替换旧版本。

或

 除当前版本外,还安装新版本。如果与旧版本相比,新版本是主版本,则除旧版 本外还可安装新版本。例如,如果新版本是 14.0,旧版本是 13.1,则除当前版 本外还可安装新版本。

#### 替换当前版本

- ▶ 将现有的配置文件 (options.cfg) 备份到其他位置。配置文件位于 config 目录下。请 注意, 此文件中指定的配置设置也可使用 IBM® SPSS® Collaboration and Deployment Services Deployment Manager 进行修改。 [有关详细信息,请参阅第 4 页码安装 IBM](#page-3-0) [SPSS Collaboration and Deployment Services Deployment Manager 的 Administration](#page-3-0) [Console 。](#page-3-0)
- ▶ 移除旧版本。按照[卸载](#page-6-0)第 [7](#page-6-0) 页码中的步骤操作。
- ▶ 安装新版本。按照安装第 2 页码中的步骤操作。
- E 将旧配置文件与新配置文件相比较,并传输希望保留在新文件中的选项设置。有关配 置文件中选项的信息,请参阅 IBM SPSS Modeler Server 和性能指南。请勿用新 文件替换旧文件。

#### 添加新版本

▶ 请遵循 安装第 2 页码 中的步骤及下列注释。

■ 目标目录。将新版本安装在与旧版本不同的位置上。

在管理控制台中指定端口号和临时文件位置。有关详细信息,请参阅IBM SPSS Modeler Server 和性能指南。也可以在位于 config 目录的配置文件 (options.cfg) 中手 动更改这些信息。

无论何时安装新版本,请确保将IBM SPSS Modeler Server软件的主机名和端口号 分发给最终用户。

# 安装

安装程序可安装下列组件:

- 管理最终用户请求的 Windows 服务。
- 可处理数据挖掘过程的软件。

注意:IBM® SPSS® Modeler Server必须安装在正在运行安装程序的计算机的硬盘上。

#### Windows Server 2003

- E 使用管理员权限登录服务器计算机。
- ▶ 如果下载了 eAssembly, 则双击文件, 并解压缩安装文件。
- ▶ 将 DVD 插入 DVD 驱动器中; 此时出现"自动播放"菜单。或者, 转到解压缩安装文件 的位置,并单击 setup.exe。
- ▶ 选择安装IBM SPSS Modeler Server,然后按照屏幕上显示的说明进行操作。

#### Windows Server 2008

您必须运行"自动播放"或者在使用下载文件的情况下,将 setup.exe 作为管理员:

- ▶ 如果下载了产品, 则双击下载的文件, 并解压缩安装文件。
- ▶ 如果从 DVD 安装, 当您将 DVD 插入您的 DVD 驱动器中时, 关闭自动出现的自动播 放窗口。
- ▶ 使用 Windows 资源管理器, 浏览到 DVD 驱动器。或者, 浏览到解压缩安装文件的位置。
- ▶ 右键单击位于 DVD 根目录下的 setup.exe, 选择以管理员身份运行。或者, 转到解压缩 安装文件的位置,并单击 setup.exe。
- ▶ 在"自动播放"菜单上,选择安装IBM SPSS Modeler Server, 然后按照屏幕上显示的说 明进行操作。

### 目标

可以安装在其他目标文件夹中,但必须安装在正在运行安装程序的计算机上(不能 安装到网络位置中)。

如果正在同一台计算机上安装其他 Server 软件,则将其安装在一个单独的目录中。 请勿在同一个目录下安装多个 Server 软件。

#### IP 地址和端口号

安装程序将为服务器计算机提供一个默认 IP 地址和端口号以供使用。如有必要,可 在配置文件 (options.cfg) 或 IBM® SPSS® Collaboration and Deployment Services Deployment Manager 的 Administration Console 中更新端口号[。有关详细信息,请](#page-3-0) [参阅第 4 页码安装 IBM SPSS Collaboration and Deployment Services Deployment](#page-3-0) [Manager 的 Administration Console 。](#page-3-0)

# 安装的故障排除

### 安装时的数字签名无效

SPSS Modeler 产品使用 IBM 颁发的证书进行数字签名。在某些情况下,您在尝试安装 SPSS Modeler 产品时,可能会看到下列错误:

<span id="page-3-0"></span>错误 1330。无法安装一个所需的文件,因为 CAB 文件的文件名含有无效的数字签名……

#### Windows XP 或 Windows Server 用户

您在 Windows XP 或 Windows Server 2003 中安装时,可能会看见这则消息,一般发生 在 CAB 文件超过 500 MB 时。要纠正这个问题,安装下列 Windows 更新:

对于 Windows XP: <http://support.microsoft.com/kb/960554/en-us>

对于 Windows Server: <http://support.microsoft.com/kb/888303/en-us>

#### 所有 Windows 用户

若您尝试在一台没有 Internet 连接的机器上安装 SPSS Modeler 产品,且此机器上又 未安装正确的证书,您会看见这则消息。使用下列步骤来纠正此问题。

- 1. 单击确定确认消息。
- 2. 单击取消退出安装程序。
- 3. 若您想要安装的机器上没有 Internet 连接,请在一台有 Internet 连接的机器上执行 下一步骤,然后将.cer 文件拷贝到您要想安装的机器。
- 4. 向下滚动 <http://www.verisign.com/support/roots.html> 页面,找到 VeriSign Class 3 Primary CA - G5 根证书颁发机构(CA)。下载此根 CA 并把它保存为 .cer 文件。
- 5. 双击 .cer 文件。
- 6. 在"常规"选项卡上,单击安装证书。
- 7. 按证书导入向导的说明,使用默认选项并最后单击完成。
- 8. 重试安装。

### 安装IBM SPSS Modeler Server之后

本部分说明了在完成安装后可执行的某些必需和可选的步骤。但没有说明所有可能的配置 选项。可以在 IBM SPSS Modeler Server 和性能指南 中找到有关所有配置选项的信息。

### 安装 IBM SPSS Collaboration and Deployment Services Deployment Manager 的 Administration Console

IBM® SPSS® Collaboration and Deployment Services Deployment Manager 提供用户界 面以监控和配置您的 IBM® SPSS® Modeler Server 安装程序,且该产品的当前客户可免 费使用。Deployment Manager 只能安装在 Windows 计算机上;但其可管理安装在任何 支持平台上的 IBM SPSS Modeler Server。

要安装此组件:

▶ 将 IBM® SPSS® Modeler ServerDVD 插入 DVD 驱动器中。"自动播放"功能将显示一 个菜单。

▶ 在"自动播放"菜单中单击安装 Modeler Administration Console, 然后按照屏幕上显示 的说明操作。

#### 查看 Clementine Server 的状态

- ▶ 在安装了 IBM® SPSS® Modeler Server 的计算机上, 从"控制面板"的"管理工具" 中选择服务。
- ▶ 在列表中找到 IBM SPSS Modeler Server。如果未启动该服务, 则双击其名称, 然后从弹出 的对话框中启动该服务。注意,如果将服务启动配置为自动,则无论计算机何时重新 启动,都将自动启动该服务。
- ▶ 单击确定关闭此对话框。

IBM SPSS Modeler Server 现在已准备好接受已通过验证的最终用户的连接。 有关详细 信息,请参阅第 5 页码连接最终用户。

### 连接最终用户

最终用户可通过从客户端软件中登录而连接到 IBM® SPSS® Modeler Server。有关该软 件如何工作及需要哪些操作来管理该软件的说明,请参阅IBM SPSS Modeler Server 和 性能指南。必须将用户连接所需的信息给予最终用户,这些信息包括 IP 地址或服务器 计算机的主机名。您还需要通过添加最终用户到本地登录策略,为最终用户启用本地登 录。从"Windows 控制面板"依次选择管理工具、本地安全策略、本地策略、用户权限分配, 然后双击在本地登录并添加用户或用户组。

#### IBM SPSS Data Access Pack 技术

要读取或写入到数据库中,您必须为相关数据库安装并配置 ODBC 数据源,并根据需要 配置读取或写入权限。IBM® SPSS® Data Access Pack 包括一组用于此用途的 ODBC 驱动 程序,在 IBM SPSS Data Access Pack DVD 或从下载站点可找到这些驱动程序。如果您 有关于创建或设置 ODBC 数据源权限的问题,请联系您的数据库管理员。

在 IBM® SPSS® Modeler 中数据库支持分为三层,分别代表对 SQL 回送和优化的不同支 持级别,具体取决于数据库供应商。不同的支持级别采用一定的系统设置来实现,并 作为服务合约的组成部分加以自定义。

数据库支持的三个层包括:

表 1-2 数据库支持层

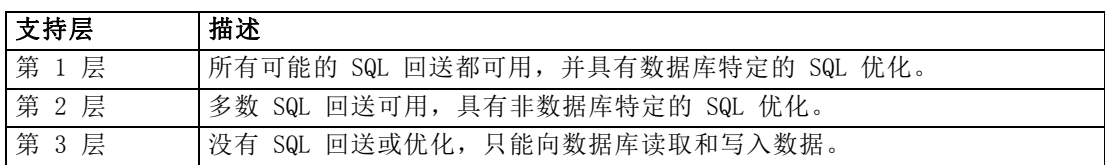

#### 支持的 ODBC 驱动程序

有关使用 SPSS Modeler 15 支持和测试的数据库和 ODBC 驱动程序的最新信息,请参阅 公司支持站点上的产品兼容性矩阵 (<http://www.ibm.com/support>)。

#### 在哪里安装驱动程序

注意,必须在每台可能进行处理的计算机上安装并配置 ODBC 驱动程序。

- 如果您以本地(独立)模式运行 IBM® SPSS® Modeler, 必须在本地计算机上安 装驱动程序。
- 如果您以分布模式针对远程 IBM® SPSS® Modeler Server 运行 SPSS Modeler, 需 要在安装 SPSS Modeler Server 的计算机上安装 ODBC 驱动程序。对于 UNIX 系 统中的 SPSS Modeler Server, 也可参阅本节稍后说明的"在 UNIX 系统中配 置 ODBC 驱动程序"。
- 如果您需要从 SPSS Modeler 和 SPSS Modeler Server 中访问相同数据源, 必须在 两个计算机上都安装 ODBC 驱动程序。
- 如果您通过终端服务运行SPSS Modeler,需要在安装 SPSS Modeler 的终端服务服 务器上安装 ODBC 驱动程序。
- 如果您使用 IBM® SPSS® Modeler Solution Publisher Runtime 在单独的计算机上运 行发布的流,您也需要在该计算机上安装并配置 ODBC 驱动程序。

注意:如果您在 UNIX 上使用 SPSS Modeler Server 访问 Teradata 数据库,必须使用 与 Teradata ODBC 驱动程序一起安装的 ODBC 驱动程序管理器。为了对 SPSS Modeler Server 进行此更改,请在靠近 modelersrv.sh 脚本的顶部、注释所指示的地方为 ODBC\_DRIVER\_MANAGER\_PATH 指定一个值。此环境变量需要设置为 Teradata ODBC 驱 动程序自带的 ODBC 驱动程序管理器的位置(Teradata ODBC 驱动程序默认安装中的 /usr/odbc/lib)。您必须重新启动 SPSS Modeler Server 以使所做更改生效。有关为 Teradata 访问提供支持的 SPSS Modeler Server 平台以及支持的 Teradata ODBC 驱动 程序版本的详细信息,请访问公司支持站点 <http://www.ibm.com/support>。

#### 在 UNIX 系统中配置 ODBC 驱动程序

默认情况下,DataDirect 驱动程序管理器尚未配置 SPSS Modeler Server 在 UNIX 中的 使用。要配置 UNIX 载入 DataDirect 驱动程序管理器,输入如下命令:

```
cdmodeler_server_install_directory/bin
rm -f libspssodbc.so
ln -s libspssodbc_datadirect.so libspssodbc.so
```
此命令可删除默认链接并新建至 DataDirect 驱动程序管理器的链接。

#### 数据库内建模

IBM® SPSS® Modeler 支持使用 IBM Netezza、IBM InfoSphere Warehouse、Microsoft Analysis Services 和 Oracle Data Mining 的集成建模。此举可供您通过使用由这些 供应商提供的原始算法来利用数据库的功能。用户可以在数据库内构建、评定和保存

<span id="page-6-0"></span>模型,所有这些操作均在 SPSS Modeler 应用程序内完成,将 SPSS Modeler 的分析 能力和使用便利性与数据库的强大功能完美结合起来。

有关详细信息,请参阅文件 DatabaseMiningGuide.pdf,该文件位于 IBM® SPSS® Modeler 安装盘上 \Documentation 文件夹下。

# 卸载

- ▶ 请从 Windows 的"开始"菜单中选择: 设置 > 控制面板
- ▶ 从控制面板中,选择添加/删除程序。
- ▶ 单击位于左侧的更改或删除程序按钮, 从列表中选择IBM SPSS Modeler Server, 然后单 击更改/删除。

注意:如果在计算机上安装有一个以上的 IBM SPSS Modeler Server 的版本,请确保选 择的是希望删除的那个版本。

卸载完成时将显示一条消息。此操作需要数分钟。